## **RESETANLEITUNG.**

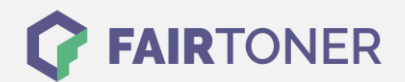

## **Brother HL-3075 CW Toner Reset**

**Schritt-für-Schritt: So setzen Sie den Toner Ihres Druckers ganz einfach zurück!**

**TROMMEL RESET**

Befolgen Sie bitte genau die folgende Anleitung um einen Brother HL-3075 CW [Toner](https://www.fairtoner.de/support/resetanleitungen/toner-reset/)  [Reset](https://www.fairtoner.de/support/resetanleitungen/toner-reset/) durchzuführen. Dies ist nach einem Toner Wechsel nötig. Gehen Sie schnell vor, um ein Zurückfallen in das Hauptmenü zu vermeiden. Sollten Sie doch einmal in das Hauptmenü zurückkommen, starten Sie einfach erneut.

- 1. Öffnen Sie die obere Abdeckung Ihres Brother HL-3075 CW
- 2. Drücken Sie gleichzeitig die beiden Tasten SECURE und CANCEL
- 3. Im Display erscheint die Meldung "K.TNR-STD"
- 4. Nun wählen Sie mit den Pfeiltasten den Toner, den Sie zurücksetzen möchten
- 5. STR steht für Starter-Toner und S für Standard Toner
- 6. Betätigen Sie sofort im Anschluss 2x die Taste OK zum bestätigen
- 7. Schließen Sie die obere Abdeckklappe am Gerät

Der Brother HL-3075 CW Toner Reset wurde abgeschlossen und das Zählwerk zurückgesetzt.

## **Verbrauchsmaterial für Brother HL-3075 CW Drucker bei FairToner**

Bei [FairToner](https://www.fairtoner.de/) können Sie die passenden Brother TN-230 Toner für Ihren Brother HL-3075 CW Drucker kaufen.

- [Brother HL-3075 CW Toner](https://www.fairtoner.de/toner/brother-toner/brother-hl-3075-cw-toner/)
- [Brother TN-230 Toner](https://www.fairtoner.de/oem/brother-tn-230bk-toner/)

**FAIRTONER.DE ONLINESHOP / SOFORTHILFE / RATGEBER**

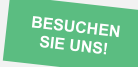

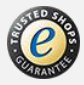